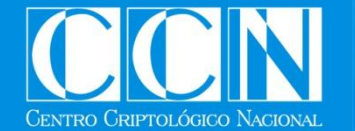

# **(In)SEGURIDAD EN DISPOSITIVOS MÓVILES**

**Madrid, 14 de diciembre de 2010**

**ONGCERT** 

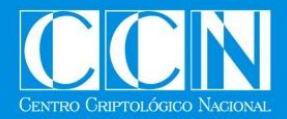

#### **FORO: IV Jornada STIC CCN-CERT**

**SESIÓN: (In)Seguridad en Dispositivos Móviles**

**OBJETIVO: Análisis de Aplicaciones (SpyWare) en entornos BlackBerry**

**PONENTE:**

- **Sr. Juan Vázquez**

**FECHA: 14 de diciembre de 2010**

**QON-CERT** 

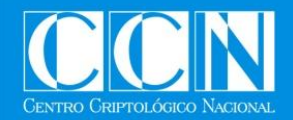

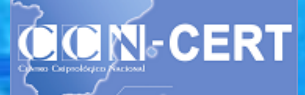

### **Índice**

- Introducción a BlackBerry
	- Smartphones
	- BlackBerry Device Software.
	- Desarrollo sobre BlackBerry
	- Aplicaciones para BlackBerry
	- Instalación de Aplicaciones
	- Archivos de Aplicaciones
	- Medidas de Seguridad
- Análisis de Aplicaciones
	- Análisis Estático
	- Análisis Dinámico
	- Análisis de PhoneSnoop
	- Más Análisis (dinámico)

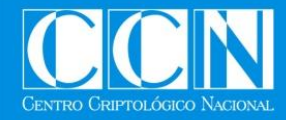

#### **Introducción a BlackBerry**

# **Introducción a BlackBerry**

**OCN-CERT** 

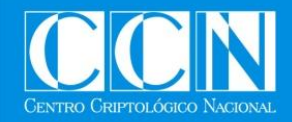

#### **Smartphones**

"El teléfono inteligente (Smartphone en inglés) es un término comercial para denominar a un teléfono móvil que ofrece más funciones que un teléfono celular común." (Wikipedia)

- Sistemas Operativos:
	- Symbian OS
	- **Android**
	- iOS
	- **BlackBerry**
	- Windows Phone (Mobile)

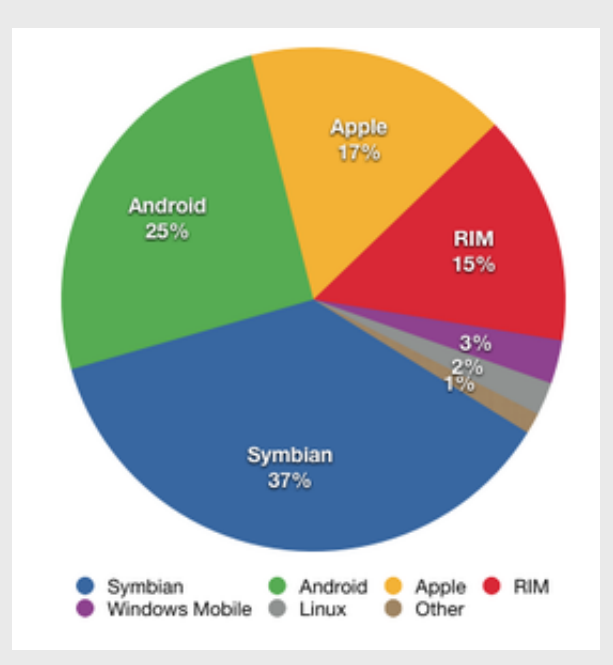

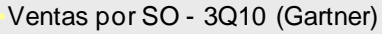

**Fuente**: http://www.gartner.com/it/page.jsp?id=1466313

**QON-CERT** 

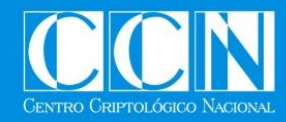

## **CICIN-CERT**

#### **BlackBerry Device Software.**

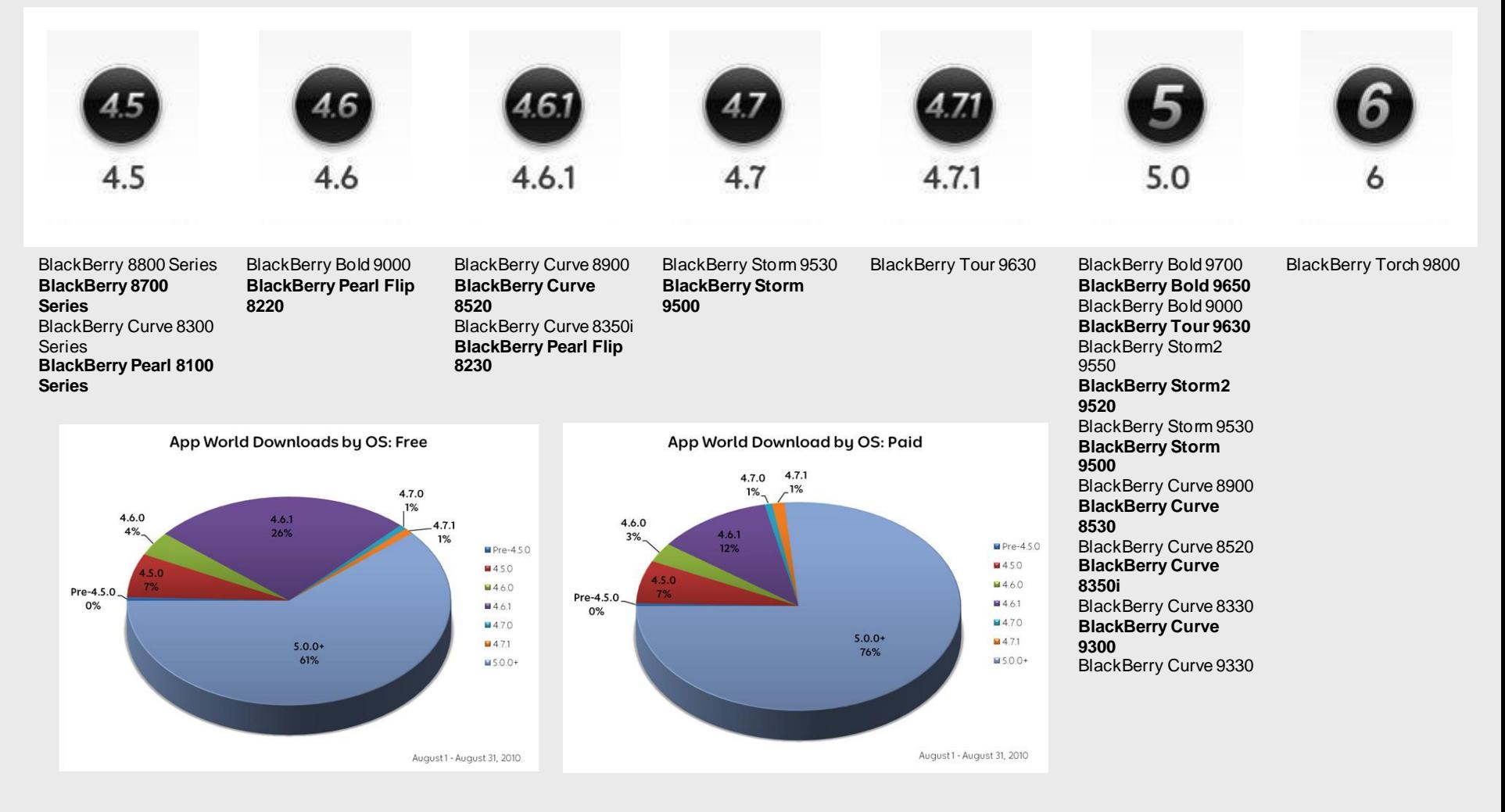

•**Fuente:** http://us.blackberry.com/developers/choosingtargetos.jsp

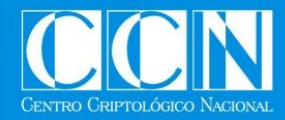

#### **Desarrollo sobre BlackBerry**

• BlackBerry menciona **3** aproximaciones para el desarrollo de aplicaciones:

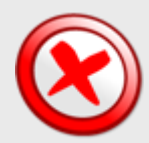

- **BlackBerry Web Development** 
	- Desarrollo de sitios Web y Widgets para dispositivos BlackBerry.

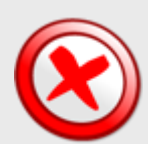

- BlackBerry Smartphone Themes and Animated **Graphics** 
	- Desarrollo de temas, gráficos y otros contenidos visuales para BlackBerry.

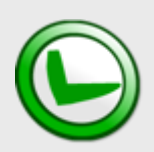

- Java Application Development
	- Desarrollo de aplicaciones, en JAVA, que pueden utilizar la API ofrecida por BlackBerry para la programación de sus dispositivos.

•**Fuente:**http://us.blackberry.com/developers/started/bbdevapproach.jsp

**CICIN-CERT** 

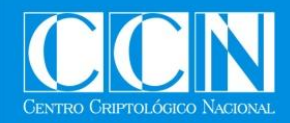

#### **Aplicaciones para BlackBerry**

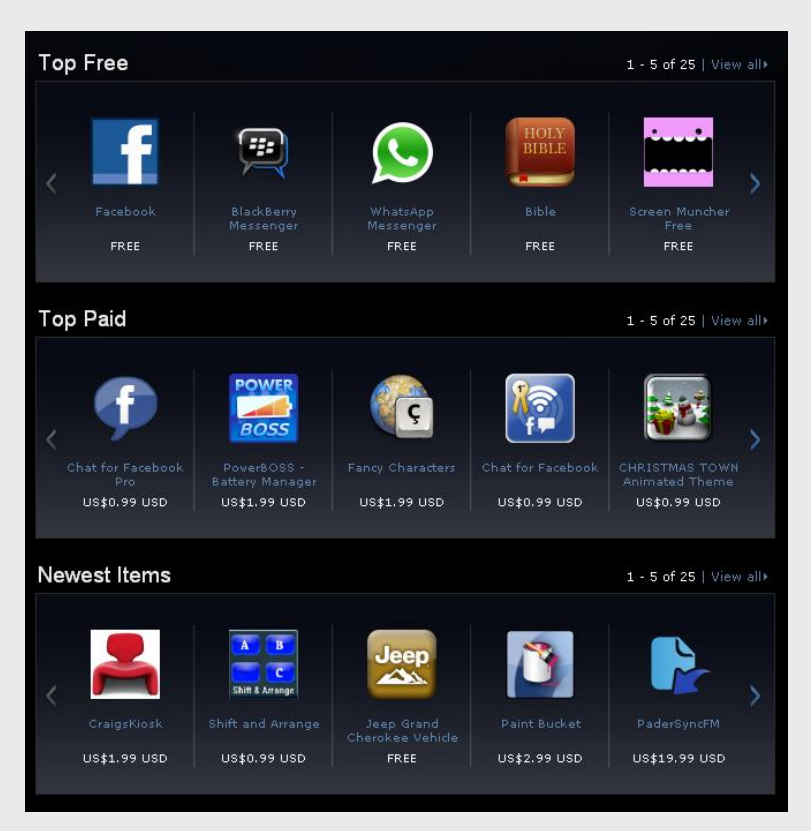

**Fuente:** http://appworld.blackberry.com/webstore/

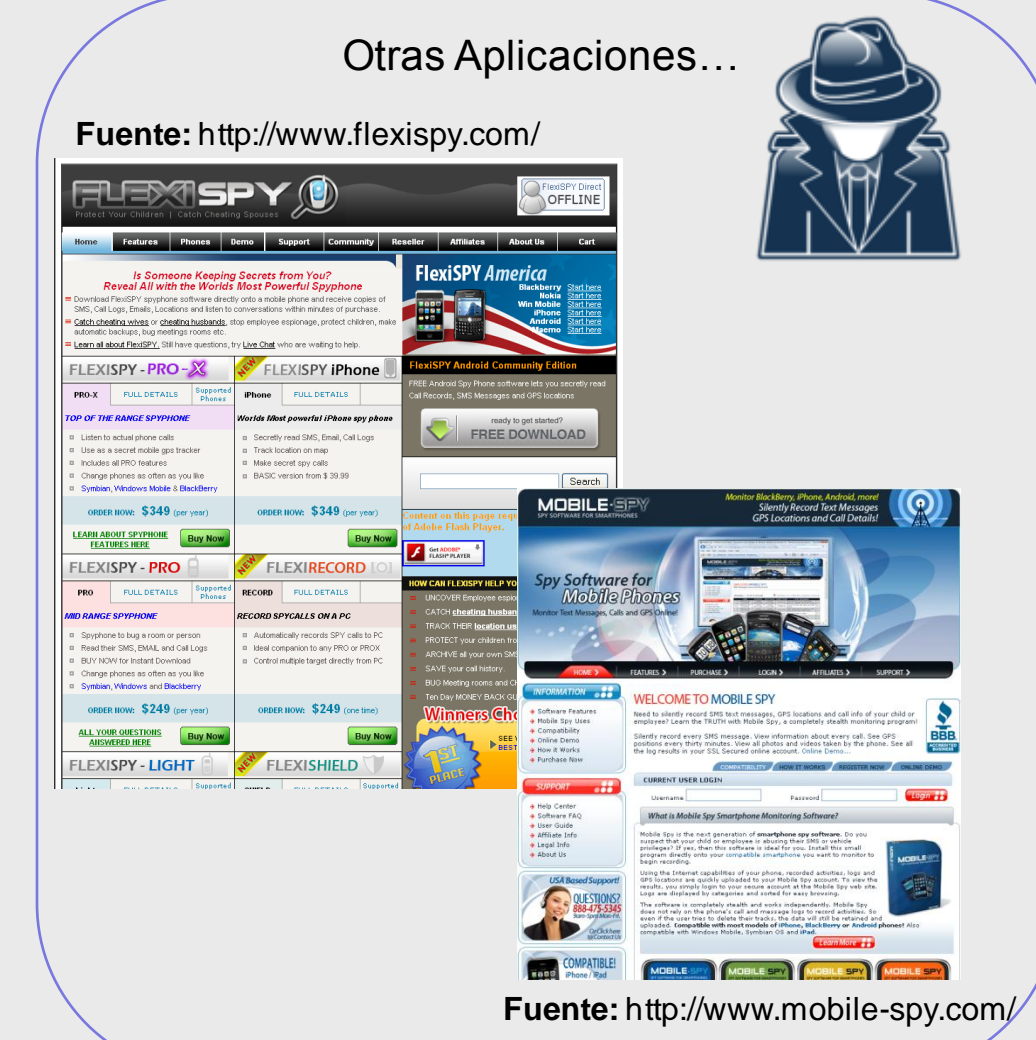

**QON-CERT** 

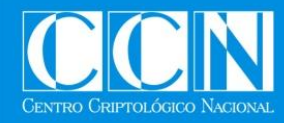

#### **Instalación de Aplicaciones en BlackBerry (I)**

- Métodos de Instalación
	- BlackBerry Desktop Manager
		- ◆ Ficheros ALX y COD
	- Application Loader
		- Ficheros COD
	- Application Web Loader
		- ◆ Ficheros JAD y COD
	- Para los tres métodos:
		- Conexión mediante USB desde el Desktop a la BlackBerry.
		- Es necesario acceso físico a la BlackBerry.

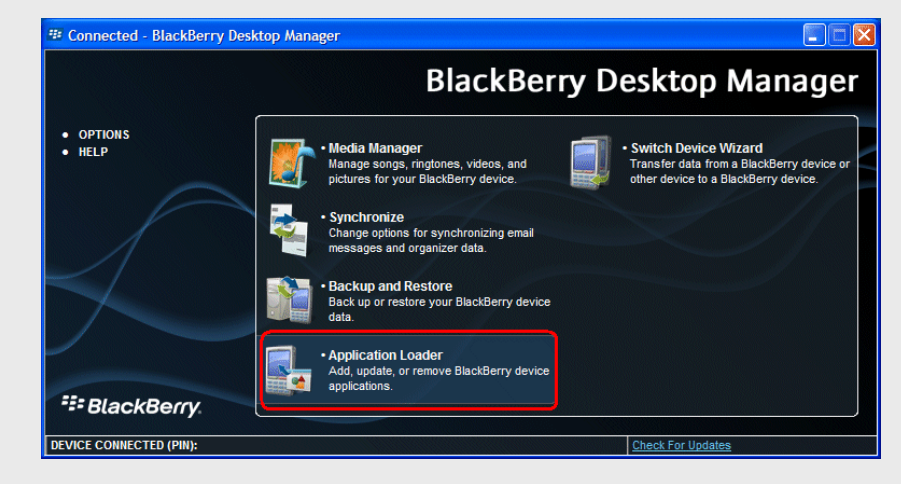

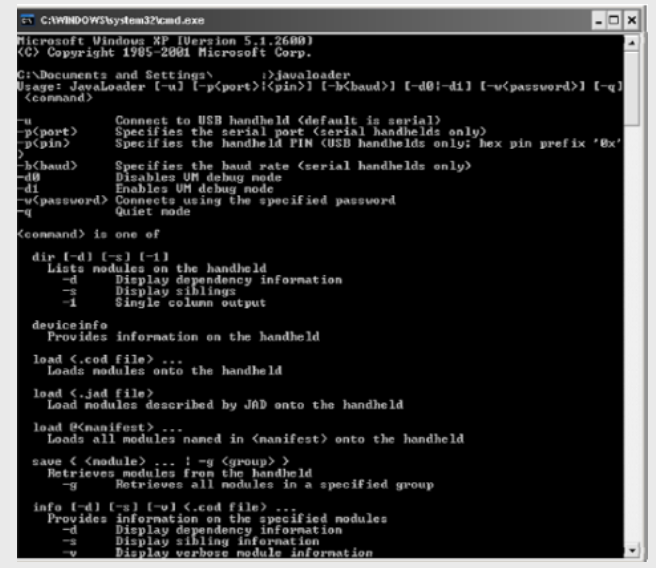

**Fuente:** http://supportforums.blackberry.com/rim/attachments/rim/Testing\_and\_Deployment\_of\_Applications@tkb/117/1/How\_to\_Deploy\_and\_Distribute\_Applications\_V1.pdf

**CICING CERT** 

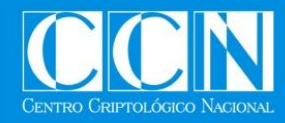

#### **Instalación de Aplicaciones en BlackBerry (II)**

- Métodos de Instalación
	- OTA (*Over the Air)*
		- Acceso e instalación a través de Internet, desde el navegador de la BlackBerry.
		- JAD (*Java Application Descriptors):*  Ficheros en texto plano que describen los atributos de una aplicación Java (vendedor, nombre de la aplicación, tamaño, URL de descarga de la aplicación, etc.).
		- La aplicación se distribuye en formato .COD (.JAR opcional).
- En entornos BES también es posible la distribución de aplicaciones a través del Enterprise Server.

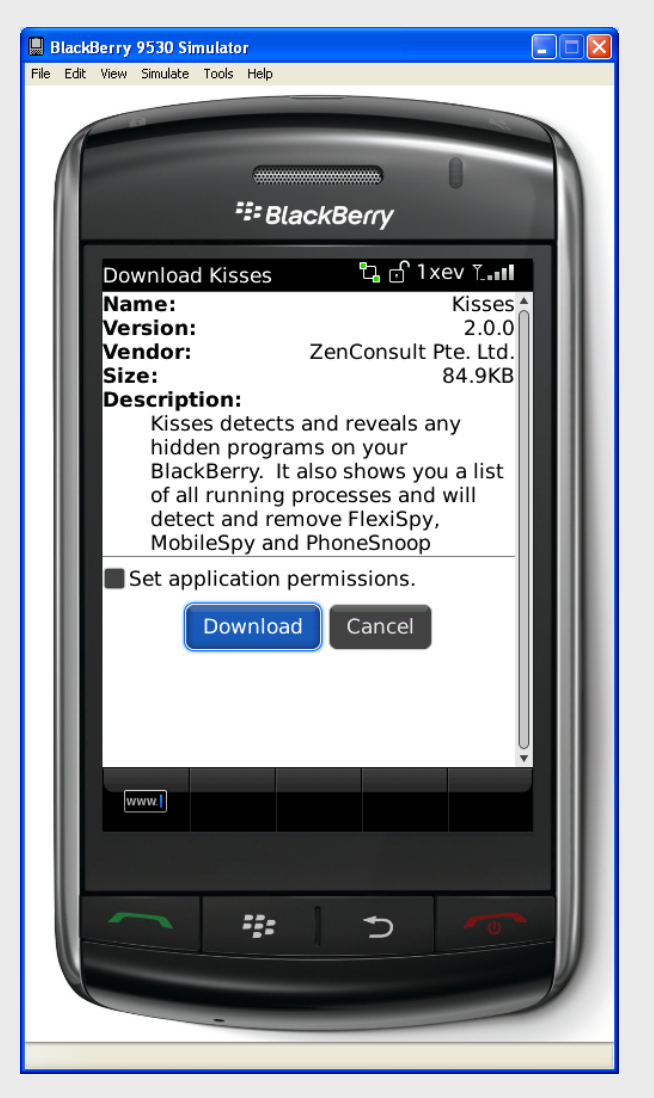

**Fuente:** http://supportforums.blackberry.com/rim/attachments/rim/Testing\_and\_Deployment\_of\_Applications@tkb/117/1/How\_to\_Deploy\_and\_Distribute\_Applications\_V1.pdf

**OON-CERT** 

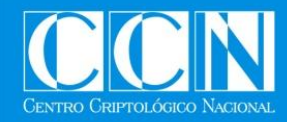

#### **Archivos de Aplicaciones**

- JAD y ALX
	- Ficheros utilizados para describir las aplicaciones.
- JAR (Java ARchive)
	- Distribución de aplicaciones Java (clases, metadatos y recursos).
- COD
	- Formato propietario de Blackberry para la distribución de aplicaciones.
	- El compilador del JDE de BlackBerry está configurado para minimizar el tamaño de las aplicaciones, eliminando la siguiente información del archivo ".cod" resultante:
		- ◆ Información de debug
		- Nombres de variables locales
		- Números de línea (código)
		- Nombres de métodos y miembros privados
	- MIDlet (MIDP), CDLC & BlackBerry API.

**Fuente:** http://docs.blackberry.com/en/developers/deliverables/5827/BlackBerry\_Java\_Application\_design\_447305\_11.jsp

**DOM-CERT** 

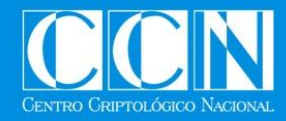

### **Medidas de Seguridad (I)**

#### • Firma de Código

- Las aplicaciones únicamente pueden utilizar APIs públicas de BlackBerry.
- Dentro de las APIs públicas existen las "abiertas" y las "firmadas".
- Para hacer uso de las APIs "firmadas" (*packages,* clases o métodos) es necesario que la aplicación este firmada (digitalmente).
	- En un dispositivo real, no es necesaria la firma para probar la aplicación en un simulador.
- Cualquier "Spyware" necesitará acceso a APIs "firmadas":

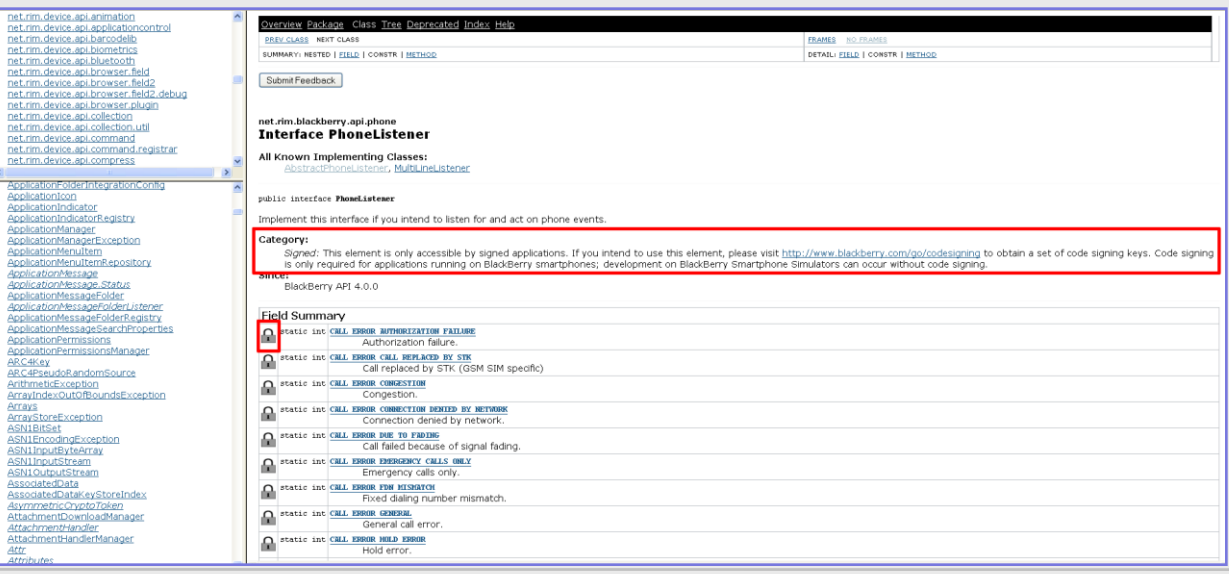

**OON-CERT** 

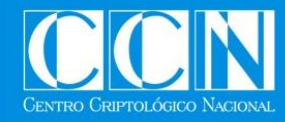

### **Medidas de Seguridad (II)**

#### • Proceso de Firma

- El desarrollador (tercera parte) crea una aplicación
- El desarrollador (tercera parte) se registra con la autoridad de certificación (*signing authority tool*)
- El desarrollador (tercera parte) realiza una petición de firma de código
	- Se envía un *hash* de la aplicación (.cod) que se quiere firmar!
- La autoridad de certificación recibe la petición de firma de código
- Se lleva a cabo la verificación de firmas
- **O** Para iniciar el proceso se debe estar registrado…

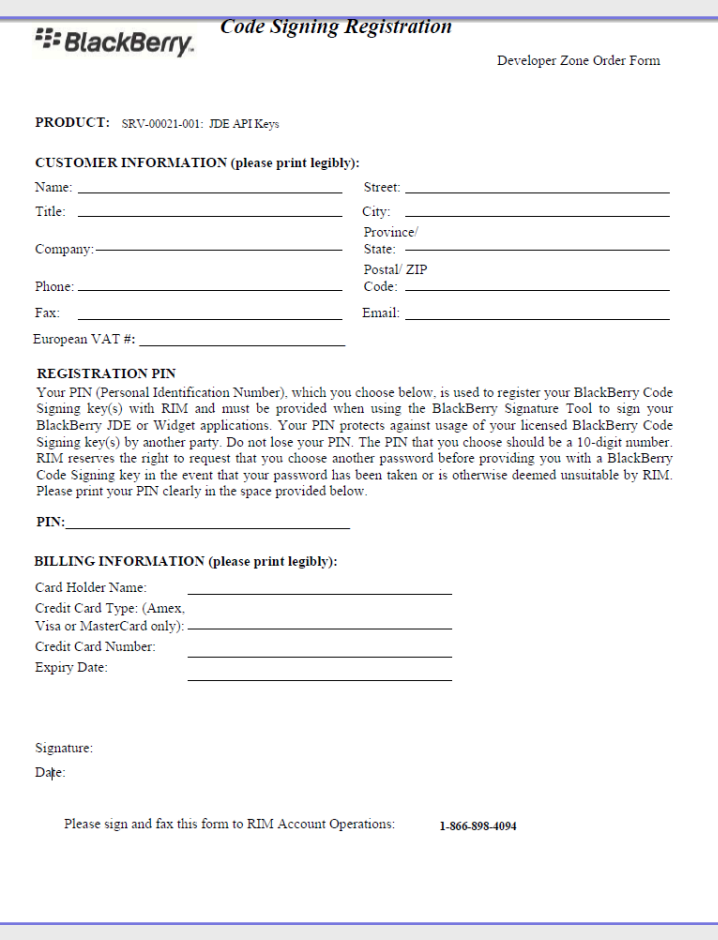

**DON-CERT** 

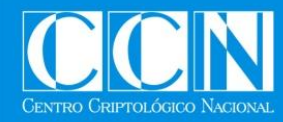

### **Medidas de Seguridad (III)**

- Permisos de Aplicaciones
	- Options / Security Options / Applications Permissions
		- Connections / Interactions / User Data
		- Modelo "allow / deny / prompt"
		- Permisos globales y **permisos por aplicación**
- **Cortafuegos** 
	- Options / Security Options / Firewall
		- Deshabilitado por defecto
- En modo BES (*BlackBerry Enterprise Server)*
	- **IT Policy**
	- **Application Control Policy**

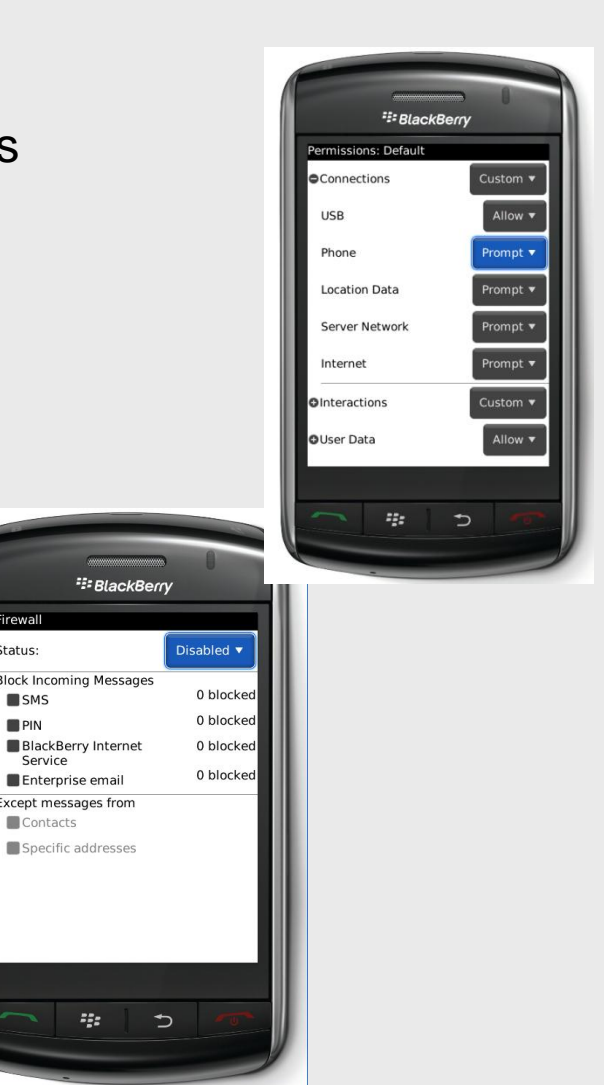

 $\blacksquare$ SMS

 $PIN$ 

Service

Contacts

**Enterprise email** 

**OON-CERT** 

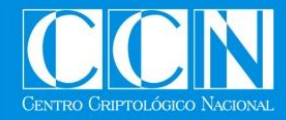

#### **Análisis de Aplicaciones**

# **Análisis de Aplicaciones**

**QON-CERT** 

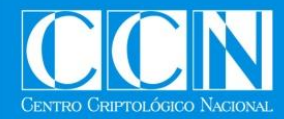

### **Análisis Estático (I)**

- Desensamblado de Archivos .COD
	- Coddec: http://drbolsen.wordpress.com/
	- "There is a little bug which fires exemptions in some cod files it is easy to fix it so we've left it there for you :)"
		- Solución en: "Don't Stuff Beans Up Your Nose"
			- http://dontstuffbeansupyournose.com/2009/01/07/disassembling-version-6-blackberry-apps/
			- http://dontstuffbeansupyournose.com/2009/02/19/disassembling-blackberry-apps-take-2/

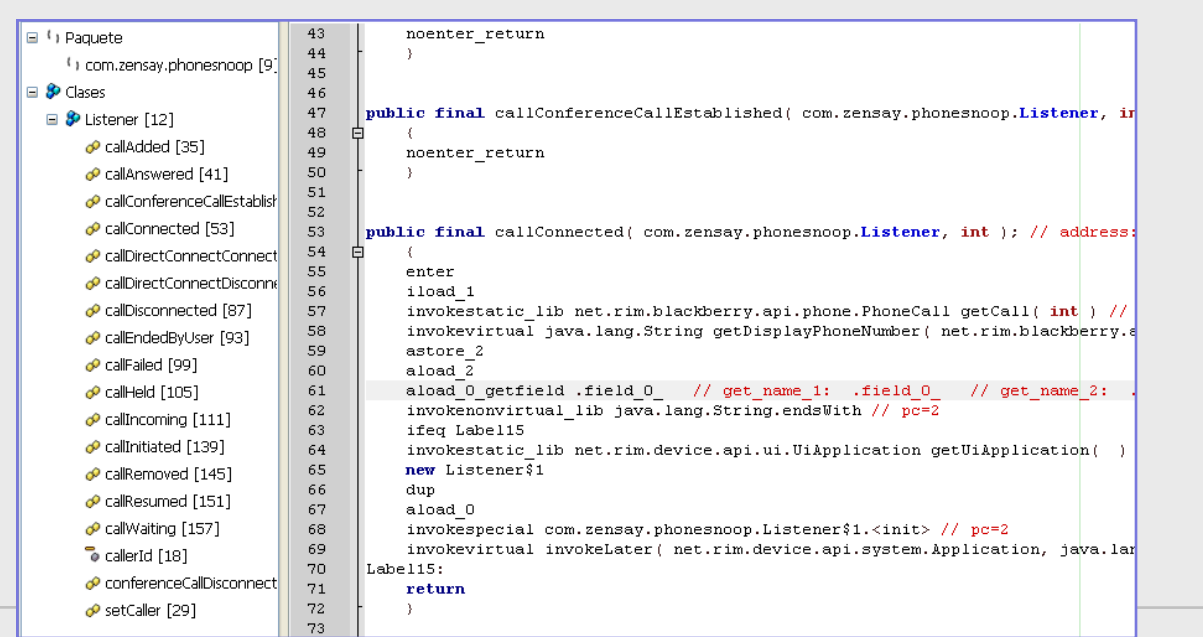

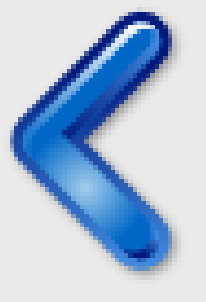

**DON-CERT** 

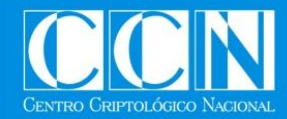

### **Análisis Estático (II)**

- Referencias útiles para entender el desensamblado
	- The Java Virtual Machine Specification
		- Incluye la especificación para el bytecode de Java
			- http://java.sun.com/docs/books/jvms/second\_edition/html/VMSpecTOC.doc.html
	- La API de JAVA
		- http://download.oracle.com/javase/6/docs/api/
	- La API de BlackBerry
		- http://www.blackberry.com/developers/docs/6.0.0api/

**DON-CERT** 

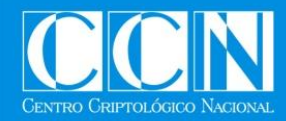

### **Análisis Dinámico**

- Simuladores de BlackBerry
	- BlackBerry Smartphone Simulator
	- BlackBerry MDS Simulator (network connectivity emulation)
	- BlackBerry Email Simulator
		- http://docs.blackberry.com/en/developers/deliverables/5716/BB\_Simulators\_449256  $\_11$ .jsp
- Debug
	- Desde ECLIPSE
		- Es necesario el código fuente y los archivos de ".debug".
		- ◆ Igualmente es útil durante pruebas de concepto.
- Otras herramientas. P.ej. Kisses
	- "Kisses detects and reveals any hidden programs on your BlackBerry. It also shows you a list of all running processes and will detect and remove FlexiSpy, MobileSpy and PhoneSnoop"
	- http://chirashi.zensay.com/resources/

**CON-CERT** 

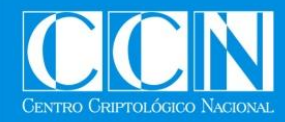

### **Análisis de PhoneSnoop (I)**

- Aplicación de Demostración
	- "PhoneSnoop is a BlackBerry application that demonstrates how an attacker can remotely activate the microphone of a BlackBerry handheld and listen to sounds near or around it."
	- http://www.zensay.com/PhoneSnoop.jad
	- http://chirashi.zensay.com/2009/10/phonesnoop-turn-a-blackberry-into-aportable-%20bug/

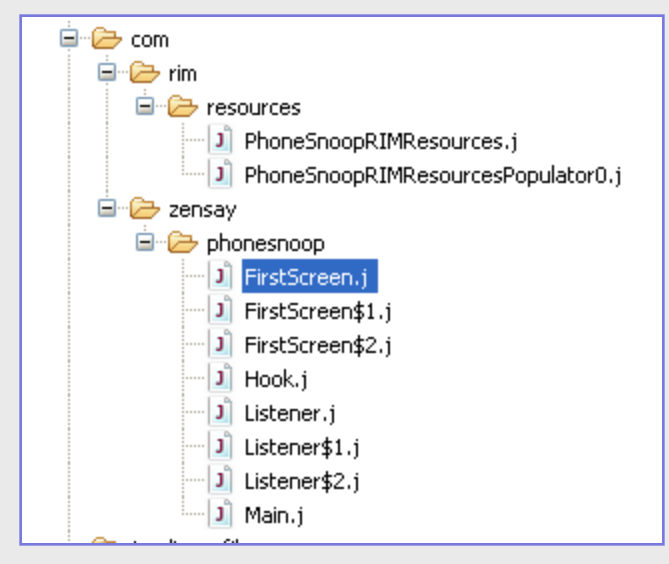

**DON-CERT** 

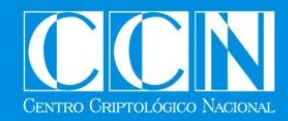

#### **Análisis de PhoneSnoop (II)**

• Instalación del *hook* para interceptar llamadas entrantes.

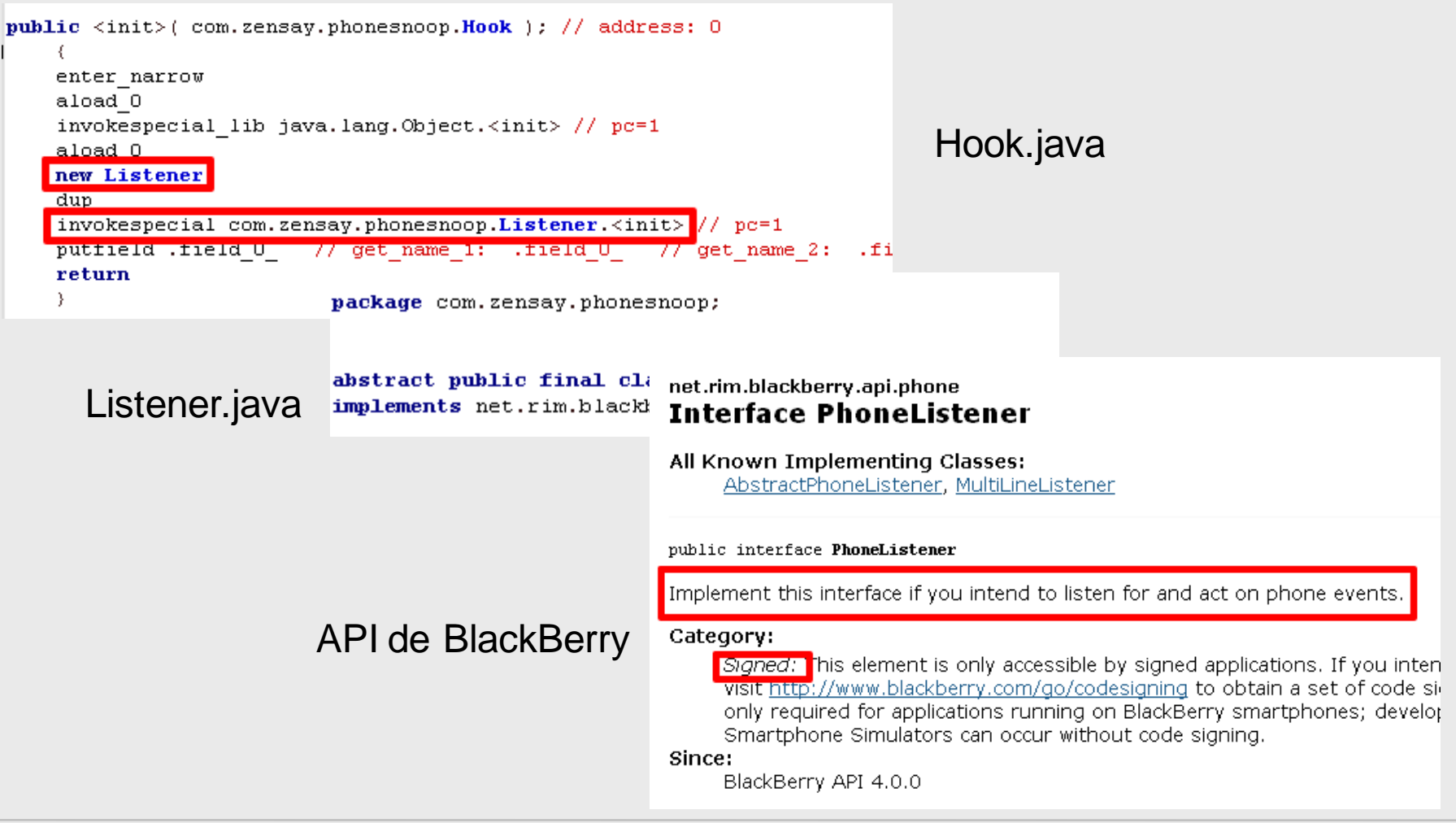

**OON-CERT** 

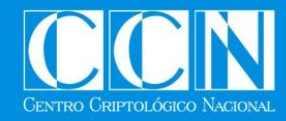

#### **Análisis de PhoneSnoop (III)**

- Métodos implementados por el *Listener*
	- callIncoming

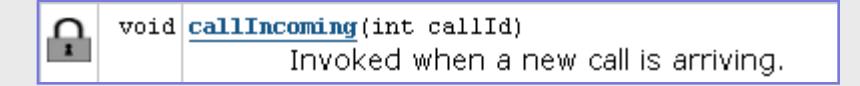

- callConnected

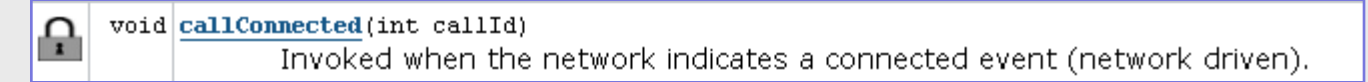

**OCN-CERT** 

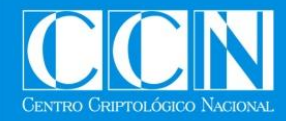

#### **Análisis de PhoneSnoop (IV)**

• Eventos "callIncoming"

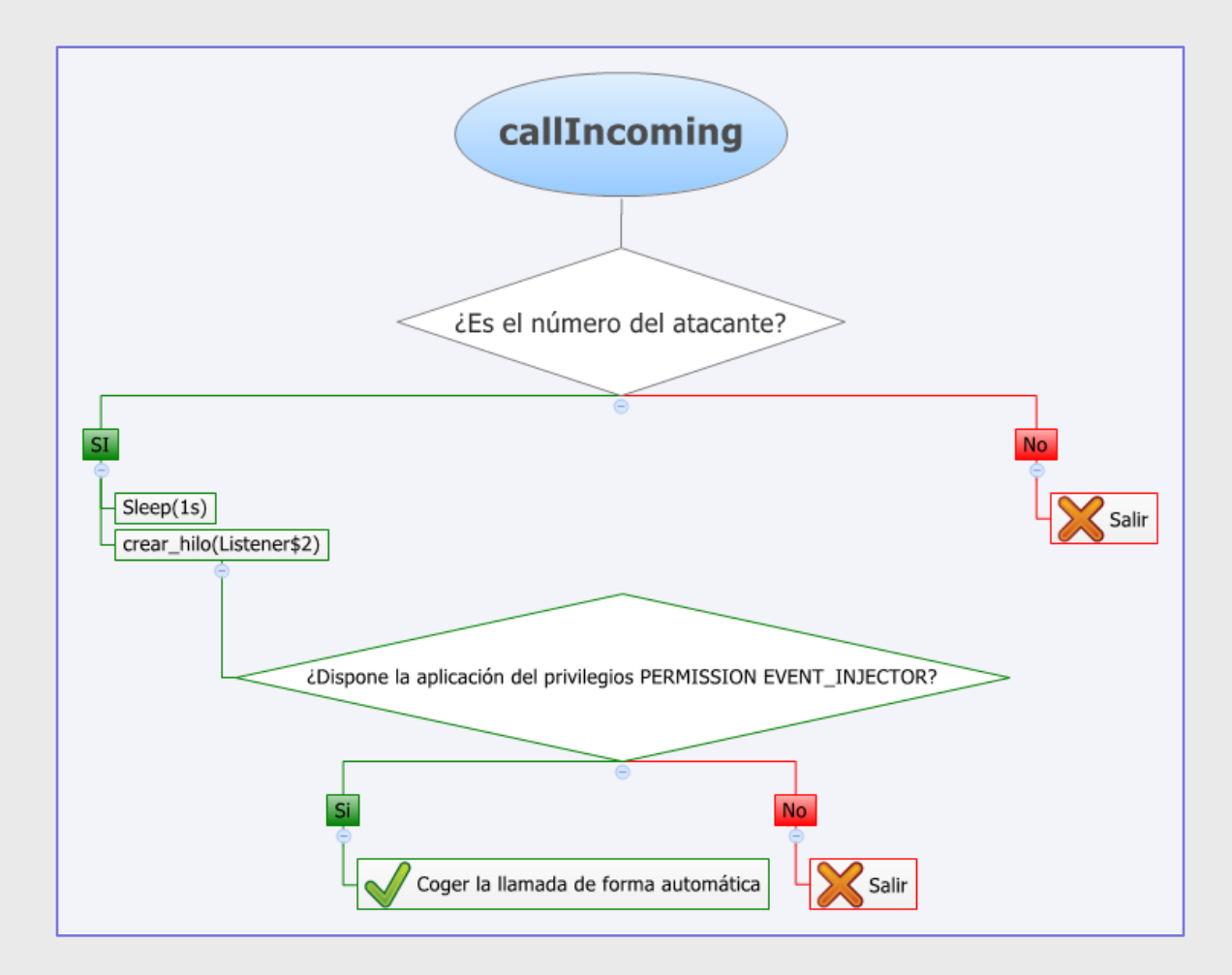

**OCN-CERT** 

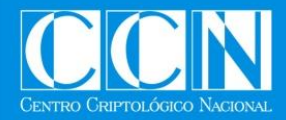

#### **Análisis de PhoneSnoop (V)**

- Eventos "callIncoming"
	- Obtener el número de la llamada entrante

#### getDisplayPhoneNumber

#### public String getDisplayPhoneNumber()

Returns this call's number string for display in a UI. If a contact list entry is found with a matching phone number, the 'friendly name' (either First/Last or Company name) is returned.

#### Returns:

A String containing the display phone number for this call.

Category:

Signed: This element is only accessible by signed applications. If you intend to use this element, please visit http://www.blackberry.com/go/codesigning to obtain a set of code signing keys. Code signing is only required for applications running on BlackBerry smartphones; development on BlackBerry Smartphone Simulators can occur without code signing.

Since:

BlackBerry API 4.0.0

#### Comprobar los permisos y coger la llamada de forma automática

#### net.rim.device.api.applicationcontrol **Class ApplicationPermissionsManager**

java.lang.Object

 $\mathrel{\sqsubseteq}$ net.rim.device.api.applicationcontrol.ApplicationPermissionsManager

#### public final class ApplicationPermissionsManager extends Object

Allows applications to query the application control database to get their permissions and request additional permissions.

These settings can also be set manually by the user, through the options application.

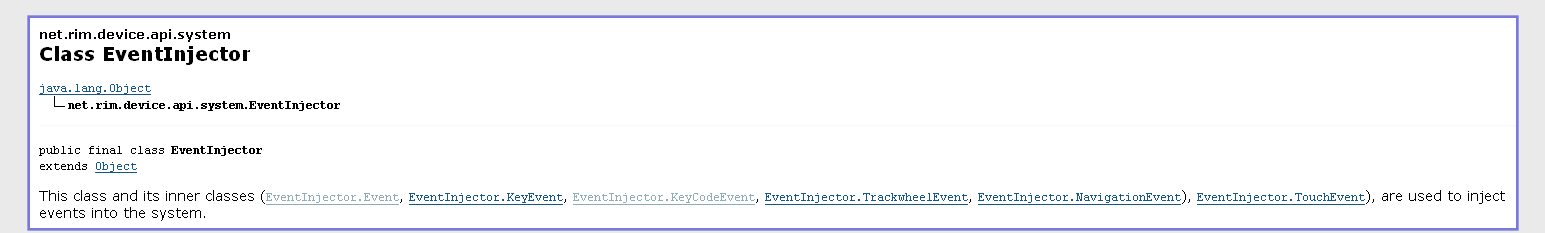

**ON-CERT** 

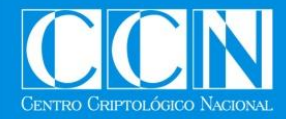

#### **Análisis de PhoneSnoop (VI)**

- Eventos "callIncoming"
	- Comprobar los permisos y coger la llamada de forma automática
		- Desensamblado

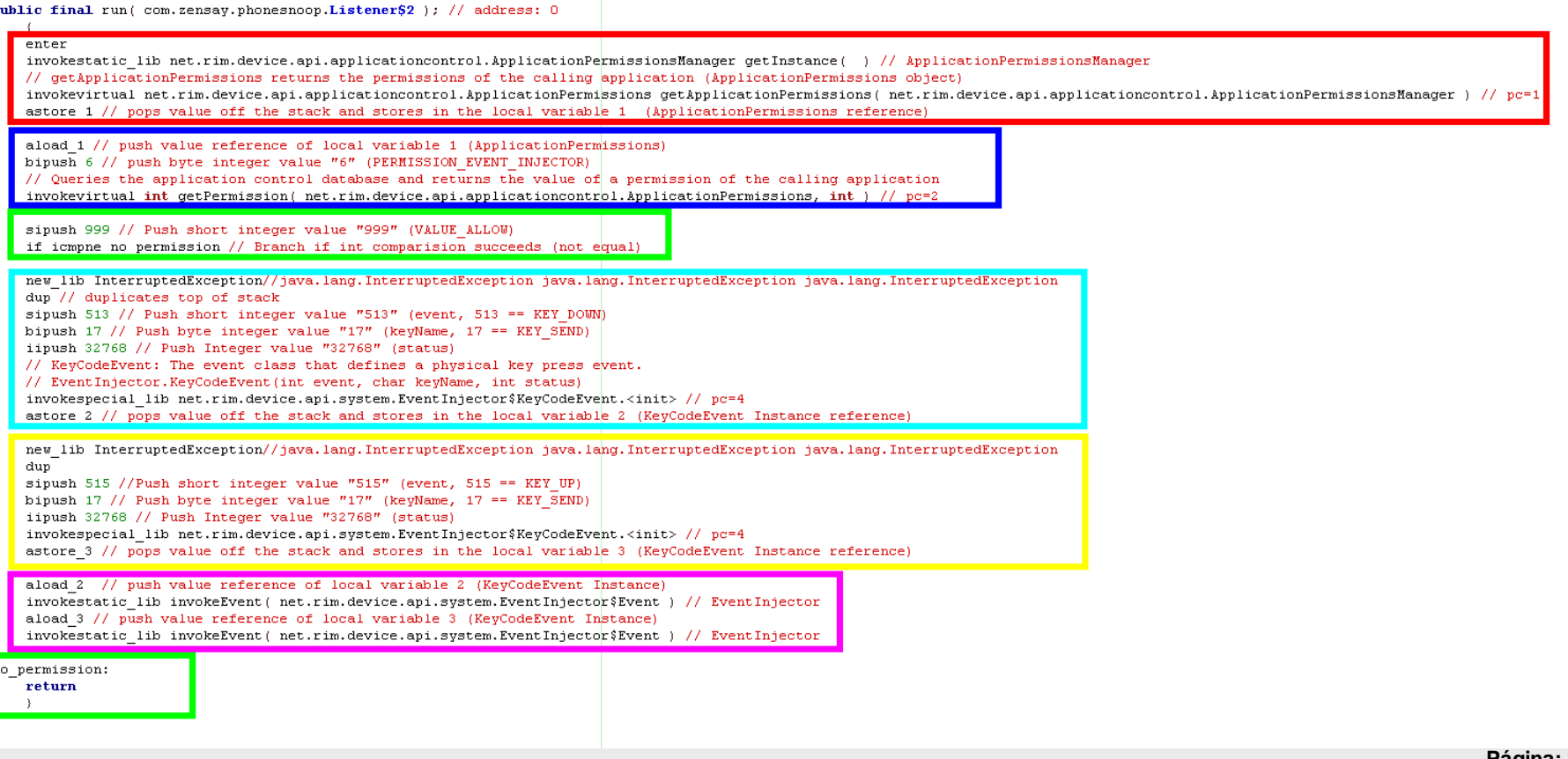

**OCN-CERT** 

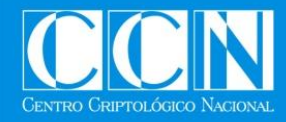

#### **Análisis de PhoneSnoop (VII)**

• Eventos "callConnected"

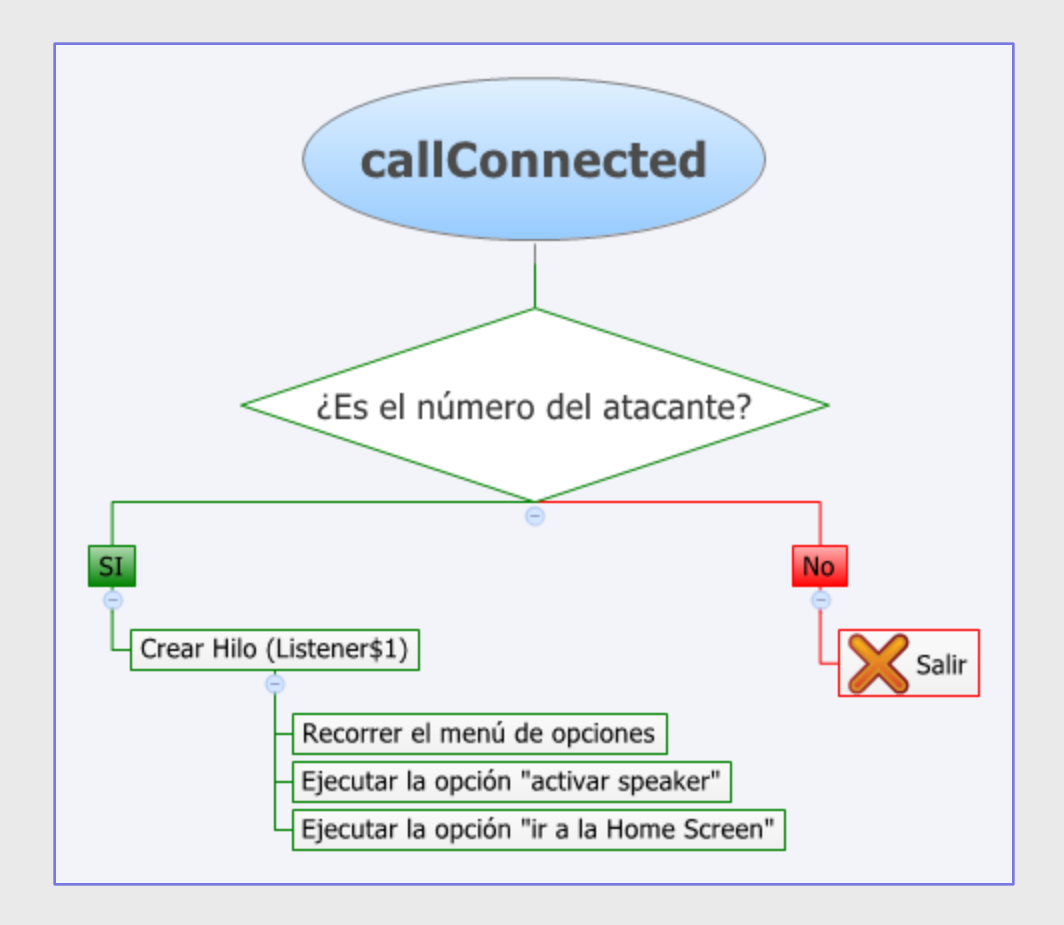

**OCN-CERT** 

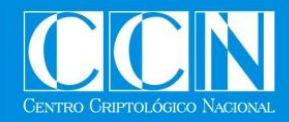

### **(Más) Análisis Dinámico**

#### **Bugs**

- BlackBerry app. **that hides itself from your handheld** and steals a copy of your inbound and outbound mail
- http://www.zensay.com/Bugs.jad

#### • Kisses

- BlackBerry app. that will detect and **reveal hidden programs and processes**  on the handheld.
	- Enumeración de Procesos
	- Enumeración de Aplicaciones
	- Detección de SpyWare basado en firmas
- http://www.zensay.com/Kisses.jad
- http://chirashi.zensay.com/2009/10/kiss-your-blackberry-spyware-goodbye/

**CON-CERT** 

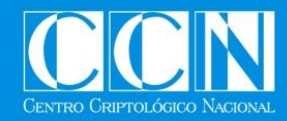

#### **(Otras) Referencias**

#### **VERACODE**

- VERACODE blog
	- http://www.veracode.com/blog/feed/
- BlackBerry Mobile Spyware. The Monkey Steals the Berries
	- http://www.veracode.com/images/TylerShields-MonkeyBerries-ShmooCon-2010.pdf
- Analyzing the SS8 Interceptor Application for the BlackBerry Handheld
	- http://chirashi.zensay.com/wpcontent/uploads/2009/07/Analyzing\_the\_SS8\_Interceptor\_Application\_for\_the\_ BlackBerry\_Handheld.pdf
- Attack Surface Analysis of BlackBerry Devices
	- http://www.symantec.com/avcenter/reference/attack.surface.analysis.of.blackb erry.devices.pdf

**QQN-CERT** 

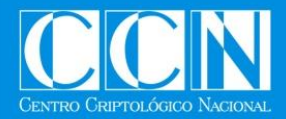

# **Gracias**

- Correos electrónicos
	- jvazquez@tb-security.com
- Páginas Web:
	- www.tb-security.com

**QON-CERT**